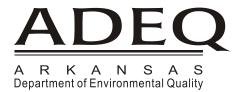

March 16, 2018

Sharon Sprouse, Secretary Idaho Timber of Carthage, LLC P.O. Box 37 Carthage, AR 71725

Re: NPDES Permit AR0047503 CDX/NetDMR Approval

Dear Ms. Sprouse:

The signed CDX/NetDMR subscriber agreement for Sharon Sprouse of Idaho Timber of Carthage, LLC has been received and access as Signatory Authority in NetDMR has been approved by the Arkansas Department of Environmental Quality.

Please remember that you must change your NetDMR password every 90 days, and each new password must be different than your last 10 passwords by at least 3 characters. NetDMR will not remind you of when your password will expire. If you have any questions, please contact me at (501) 682-0069 or by email at *kaelin@adeq.state.ar.us*.

Sincerely,

Cynthia Kaelin, ICIS-NPDES Permit Coordinator

Office of Water Quality

Cynthia Kaelin

Arkansas Department of Environmental Quality

Below is a link to the NetDMR database.

The NetDMR Login page allows you to login to NetDMR or view the Training modules for Permittees (*NetDMR Application Overview*, *DMR Data Entry*, and *Importing DMR Data*).

https://netdmr.zendesk.com/

Click on *Training* under the **LEARN** section.

NetDMR Support Admin June 17, 2014 • Documents / General Information

The following training materials and presentations provide additional information about NetDMR.

## **NetDMR for Permittees**

- NetDMR Application Overview The EPA ICIS Customer Support Section is proud to announce a new online NetDMR training for Permittees and Data Providers. This new training covers basic NetDMR functionality such as account creation, entering DMR data, and signing and submitting DMRs.
- DMR Data Entry Explains methods and features of direct data entry of DMR data, of hard and soft errors along with examples of how to address them, different methods for entering NODI codes, and concludes with a description of how to sign completed DMRs. Intended for External or Data Provider account holders with Signatory or Edit rights.
- Importing DMR Data Explains the methods and procedures used in creating and submitting an import DMR file used for batch submissions of DMR data. This tutorial will also explain and demonstrate some possible errors or problems one might encounter when importing data and how to resolve those problems. This tutorial is intended for Permittees who will submit all or part of their DMR data electronically.

A copy of the NetDMR User Guide for permittees may be found by clicking *User Guides & Templates* under the **ASSIST** section..

## Permittee & Data Provider User Guide

If you have any questions, please contact me.

Cynthia Kaelin, ICIS-NPDES Permit Coordinator Office of Water Quality Arkansas Department of Environmental Quality 5301 Northshore Drive North Little Rock, AR 72118 501-682-0069

E-mail: <u>kaelin@adeq.state.ar.us</u>
Web: <u>http://www.adeq.state.ar.us</u>